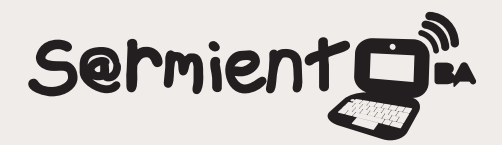

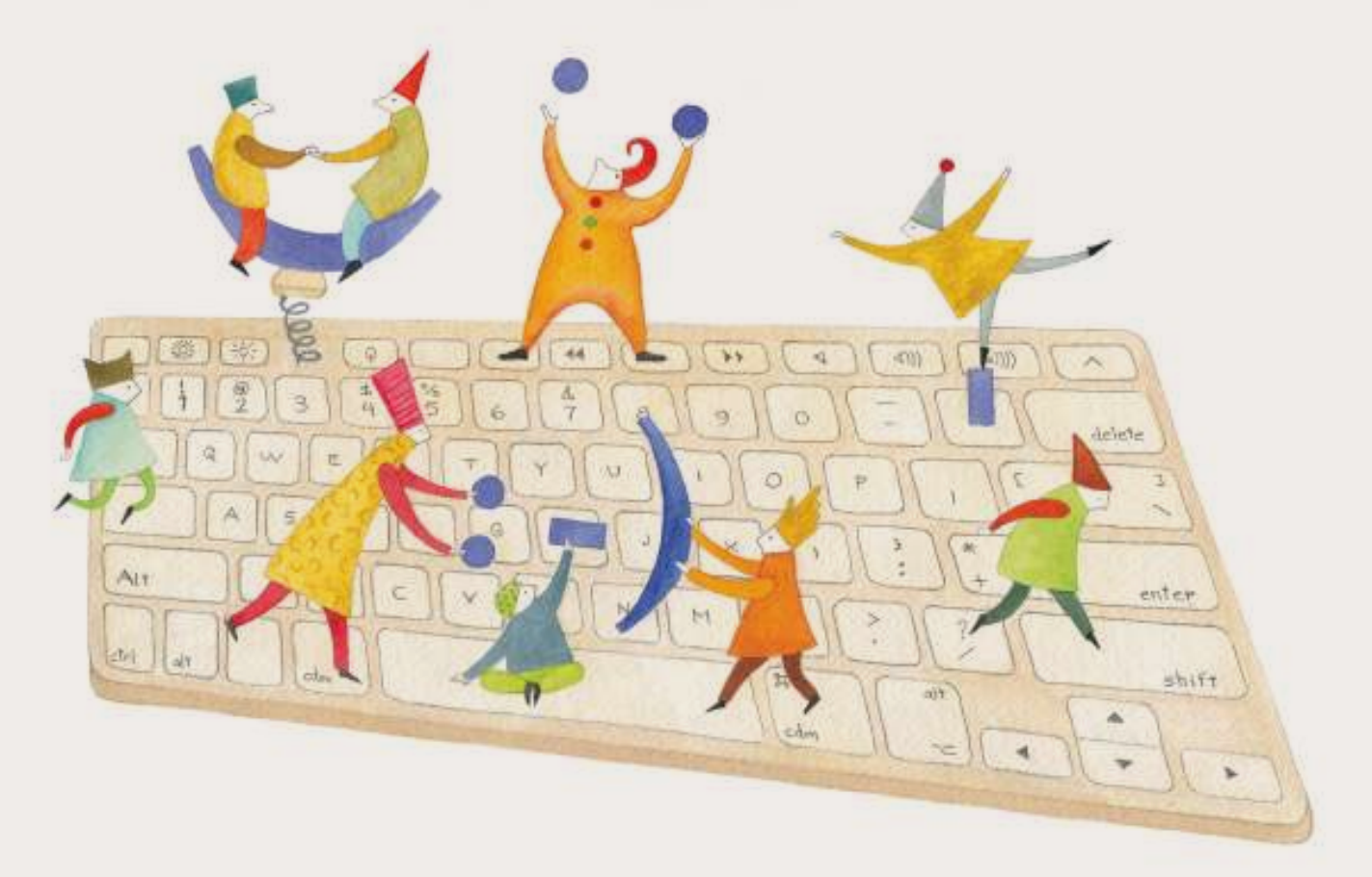

# **Tutorial AMCap**

Programa que conecta la cámara web y permite grabar videos

COLECCIÓN DE APLICACIONES GRATUITAS PARA CONTEXTOS EDUCATIVOS

Plan Integral de Educación Digital Gerencia Operativa Incorporación de Tecnologías (InTec)

buenosaires.gob.ar/educacion flow educacionBA

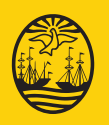

02-01-2025

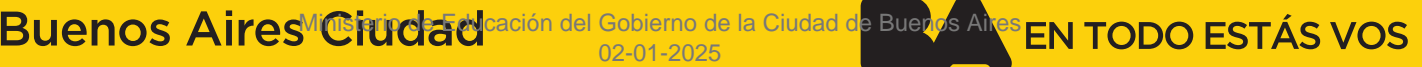

### **Prólogo**

Este tutorial se enmarca dentro de los lineamientos del Plan Integral de Educación Digital (PIED) del Ministerio de Educación del Gobierno de la Ciudad Autónoma de Buenos Aires que busca integrar los procesos de enseñanza y de aprendizaje de las instituciones educativas a la cultura digital.

Uno de los objetivos del PIED es "fomentar el conocimiento y la apropiación crítica de las Tecnologías de la Información y de la Comunicación (TIC) en la comunidad educativa y en la sociedad en general".

Cada una de las aplicaciones que forman parte de este banco de recursos son herramientas que, utilizándolas de forma creativa, permiten aprender y jugar en entornos digitales. El juego es una poderosa fuente de motivación para los alumnos y favorece la construcción del saber. Todas las aplicaciones son de uso libre y pueden descargarse gratuitamente de Internet e instalarse en cualquier computadora. De esta manera, se promueve la igualdad de oportunidades y posibilidades para que todos puedan acceder a herramientas que desarrollen la creatividad.

En cada uno de los tutoriales se presentan "consideraciones pedagógicas" que funcionan como disparadores pero que no deben limitar a los usuarios a explorar y desarrollar sus propios usos educativos.

La aplicación de este tutorial no constituye por sí misma una propuesta pedagógica. Su funcionalidad cobra sentido cuando se integra a una actividad. Cada docente o persona que quiera utilizar estos recursos podrá construir su propio recorrido.

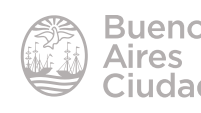

## Índice

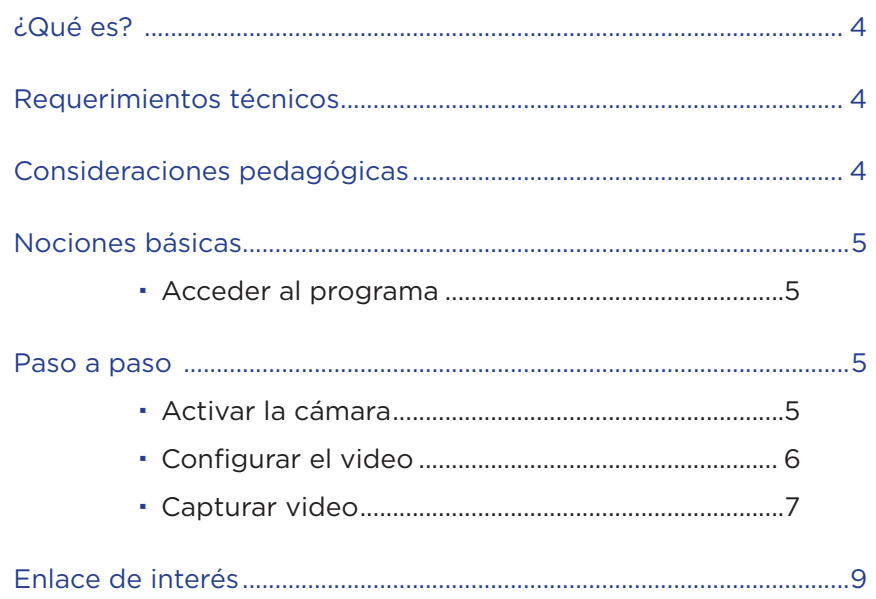

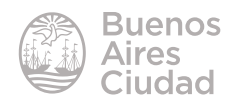

#### ¿Qué es?

**AMCAP** es un programa que permite realizar capturas de video desde la cámara web de la *notebook*.

#### Requerimientos técnicos

- • Puede utilizarse bajo el sistema operativo Windows.
- • Requiere cámara web.
- No requiere acceso a internet.
- Se encuentra en inglés.
- Sitio oficial: http://noeld.com/programs.asp?cat=video#AMCap

#### Consideraciones pedagógicas

#### **Nivel:** todos **Áreas sugeridas:** todas

- A partir de la creación de documentos audiovisuales, se favorece la educación integrada a diversas áreas curriculares.
- • Enseñanza de principios de fotografía.

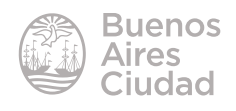

Nociones básicas

#### **EXECUTE:** Acceder al programa

El programa se encuentra instalado en las notebooks del Plan S@rmiento BA. El acceso directo al programa se encuentra en el escritorio de la *notebook*. Si el acceso fue eliminado, el programa puede ejecutarse desde **C:\Archivos de programa\Amcap\amcap.exe.**

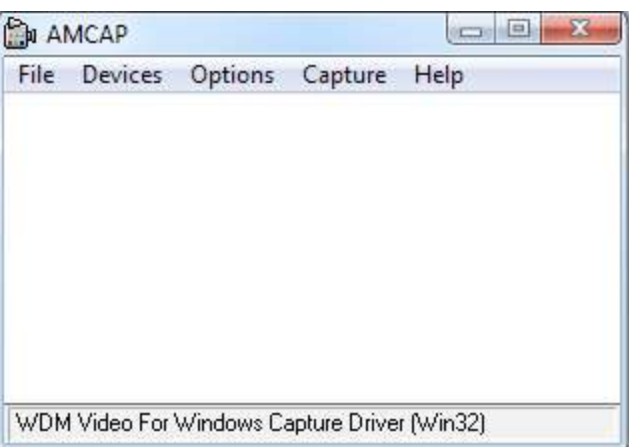

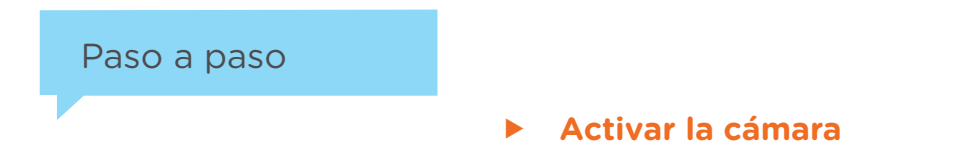

Para activar la cámara elegir la opción **Preview** del menú **Options**.

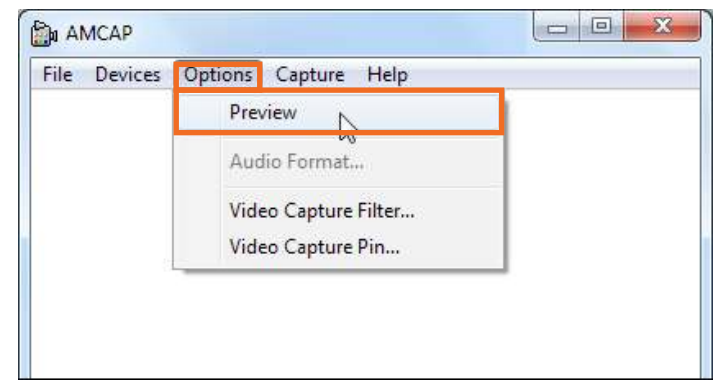

Esto permitirá ver la imagen.

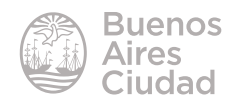

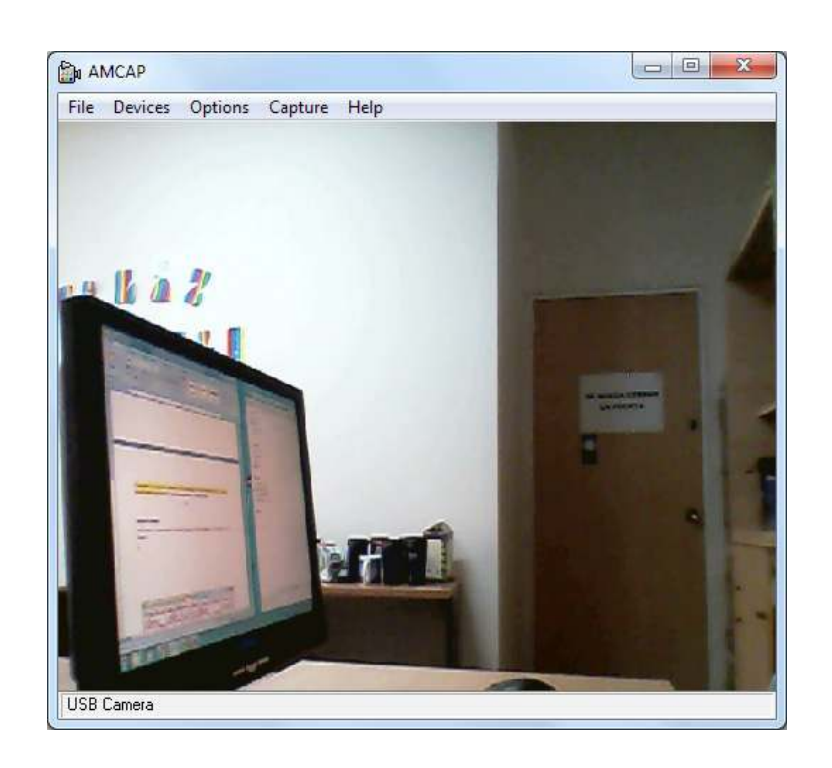

#### f **Configurar el video**

Antes de comenzar a grabar es necesario realizar algunas configuraciones desde el menú **File**.

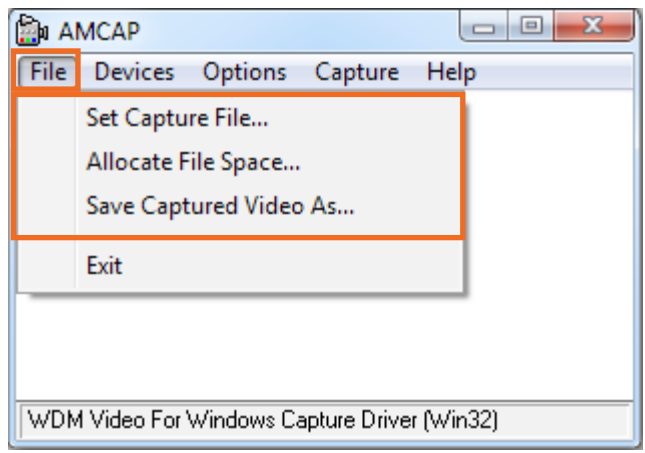

- **Set Capture File...:** para indicar dónde se va a guardar la captura y con qué nombre. Por defecto sería **capture.avi.**
- • **Allocate File Space…:** para reservar espacio en el disco rígido donde se guardarán los archivos.
- • **Save Captured Video As…:** permite establecer donde se guardará la captura y con qué nombre pero en lugar de establecerlo por defecto abre el cuadro de diálogo en el momento de guardar el video.

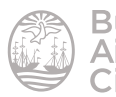

Desde el menú **Options** puede establecerse:

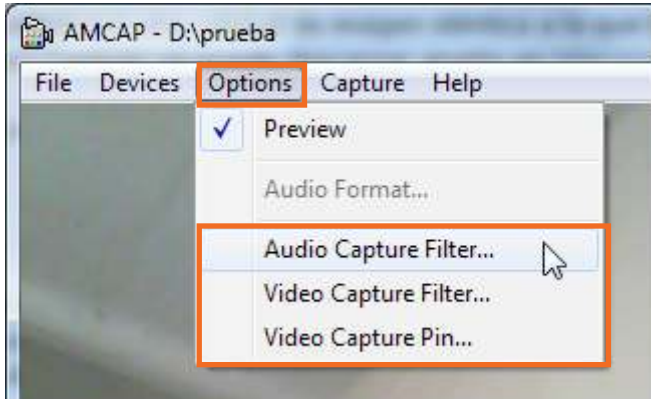

- • **Audio Capture Filter…:** ajusta graves y agudos en la mezcla de audio.
- • **Video Capture Filter…:** ajustes para la captura como color, brillo, zoom, etc.
- • **Video Capture Pin…:** establece la velocidad de cuadros o fotogramas y el tamaño de salida.

#### **F** Capturar video

Seleccionar del menú **Capture** la opción **Start Capture**.

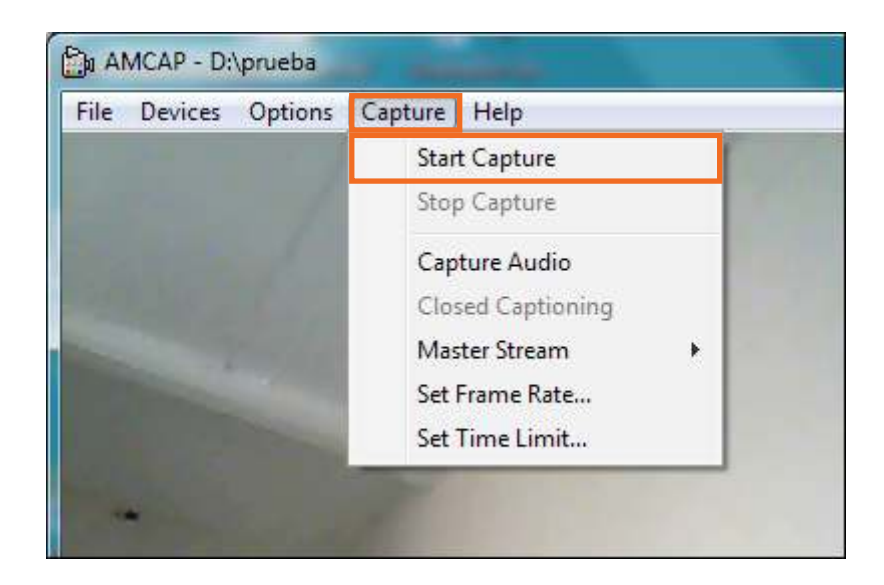

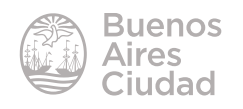

Comienza la captura mostrando en primer lugar un aviso de inicio de captura. Presionar el botón **Ok.**

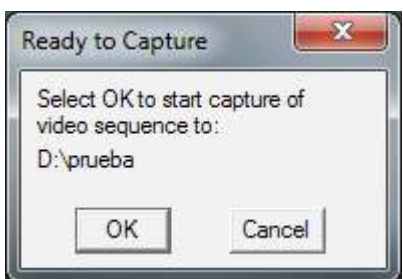

Una vez finalizada la captura elegir del menú **Capture** la opción **Stop Capture**.

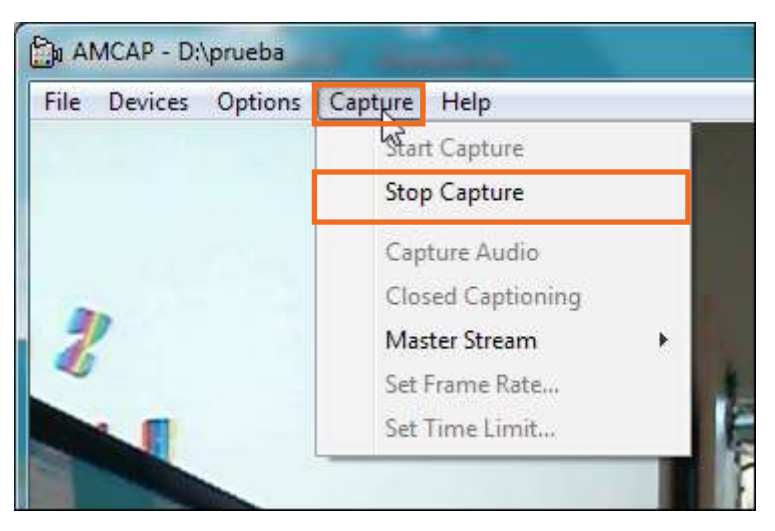

En la carpeta seleccionada para almacenar los videos capturados se encontrará el archivo creado al cual es necesario agregarle la extensión **.avi**.

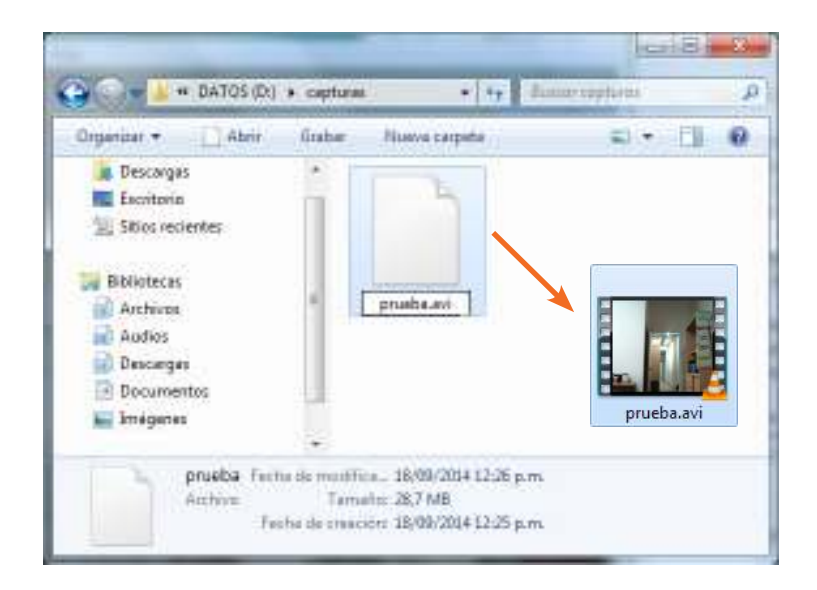

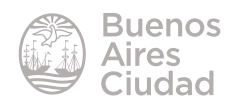

Enlace de interés

Sitio oficial: http://noeld.com/programs.asp?cat=video#AMCap

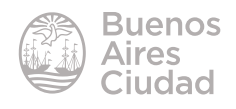

Contacto: ayuda.pedagogico.digital@bue.edu.ar

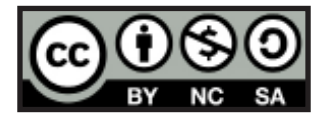

Esta obra se encuentra bajo una Licencia Attribution-NonCommercial-ShareAlike 2.5 Argentina de Creative Commons. Para más información visite http://creativecommons.org/licenses/by-nc-sa/2.5/ar/

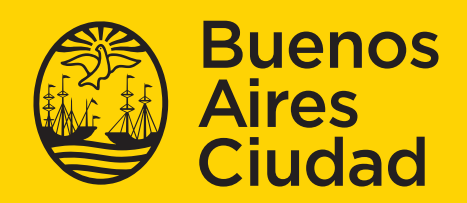

Ministerio de Educación del Gobierno de la Ciudad de Buenos Aires 02-01-2025